## 手把手教你学 PIC 单片机 C 语言教程 第 13 课

## (按钮实验)

参考例程所在位置:HL-K18 配套例程\7 KEY1X4 参考例程所在位置:HL-K18 配套例程\ 8 KEY4X4 1.开发板键盘模块简介

作为人机对话的主体,键盘是一个实验系统或者开发系统中最为常见的部件。

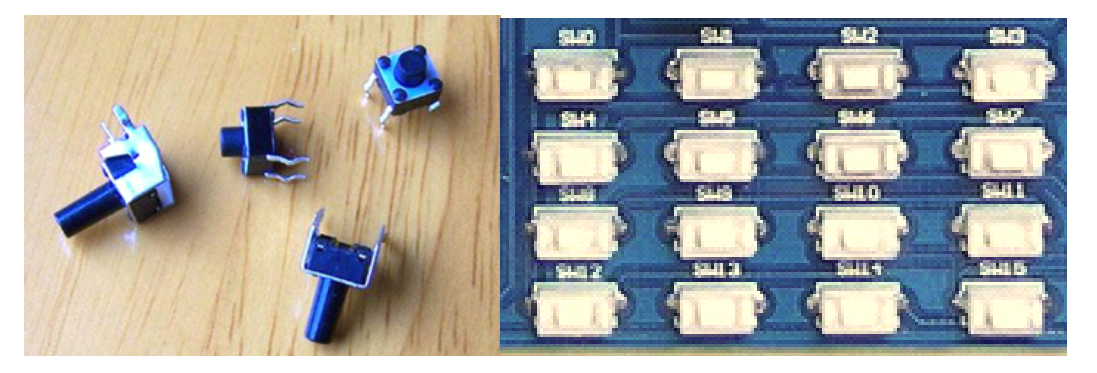

一般键盘可以构成两类模式:一种是动态键盘(也称矩阵键盘),投入的 I/O 接口线较少而可以设置较多的键盘;另一种是静态键盘(也称独立式键盘),接 口线的数量与键盘数相等。

1.1 动态键盘(也称矩阵键盘)SW0-SW15

动态键盘在应用系统中使用比较广泛,常用作数字键和功能键,TOPPIC PLUS 单 片机实验开发系统选用一组 4X4 动态键盘,分别为 SW0、SW1、SW2、SW3、SW4、 SW5、SW6、SW7、SW8 、SW9、SW10、SW11、 SW12 、SW13、SW14、SW15。4X4 动 态键盘占用 8 条口线。

为确保辨别出每一个按键,列线经过一个限流电阻后接至高电平。在此种连接方 式下,一般可用两种方式进行软件编程:键盘的动态扫描和静态扫描。此两种编 程设计方案对于控制系统的构架有较大的影响,工程技术人员应给予充分重视。 下面对这两种设计思想进行概述。

(1)动态扫描方式

一般配合 4 位八段动态数码显示器动态扫描进行工作:列线 COL\_4- COL\_1 依 次置 0(对应的, 也可以是 COL4- COL1 依次置 1, "COL 4- COL 1"和 "COL4-COL1"是反向关系),如果发现行线为 0,即表示该列线上有键输入。为了实现 实时判键输入,动态扫描过程必须周而复始循环,会占用较多的单片机工作资源, 在有些场合应谨慎采用。

(2)静态扫描方式

上述动态扫描方式应用比较普通,对应某些特殊中断方式的单片机才能够采用静 态扫描方式,譬如 PIC 单片机 RB4~7 引脚具有的电平变化中断的方式就可以实 现这种静态扫描功能,同时, HL-K18 开发板的 SW0、SW1 应当用软跳线(也叫 实验插线、杜帮线)改接到 RB6 或者 RB7。列线 COL 4- COL 1 与低电平稳定 连接(对应的, 也可以是 COL4- COL1 与高电平稳定连接), 若出现键盘按下,则 由 RB4~7 所连接的行线(SW0-SW3)出现低电平而引起电平变化中断,在中断处 理程序中,用与上述动态扫描方式相同的检查方法检查具体是哪个键按下,检查 出是哪个键按下后退出在中断处理程序,此种方式比较节省单片机工作资源。PIC

## 慧净电子**-**做人人都买得起的 **PIC** 单片机开发板**---**真诚为你服务,基于 **HL-K18** 开发板

单片机一旦采用 RB3、RB6 和 RB7 的引脚, 在线调试功能就不再有效, RB4~7 引 脚必须处于一种脱机方式下才能够使用。

1.2 静态键盘(也称独立式键盘)SW0-SW3

通过对 4\*4 动态键盘的特殊设置,可以将其变换成静态键盘使用,具体方法有 两种:

(1)软件方式:

将 COL1 置高, 对应的 COL 1 始终为低, 这样 SW0、SW1、SW2、SW3 可以作为 四个静态键盘使用。

(2)硬件方式:

去掉"COL1-RA1"短路帽,用软跳线(也叫实验插线、杜帮线)连接 COL1 插针 和 J1 座的 VCC 插针,这样 SW0、SW1、SW2、SW3 可以作为三个静态键盘使用。 建议采用软件方式,比较方便。

静态键盘的使用比较随意,一般作为某种信号的输入或功能的设定。一般可用下 述 2 种方式进行软件编程:

(1)查询方式。按键处于正常状态下,外引出接线柱为高电平;当按下键盘后, 外引出接线柱为低电平。通过判断接线柱的电平状态,可以很方便地获得按键的 工作情况。具体的,先判断静态键盘是否按下,若按下就调用 10~20 ms 延时; 进而再判断按键是否释放,若释放即为一次完整的按键过程。10~20 ms 延时具 有很强的物理含意,主要用来防止机械或其他原因引起的抖动。在一次完整的按 键后,可以连接其他的程序,以实现特定的功能。查询方式下,单片机需要不断 地查询按键是否按下,会占用较多的单片机工作资源。

(2)中断方式。接在 RBO 上的 SWO 可使用中断方式。若出现键盘按下, 则出现 低电平而引起中断,在中断处理程序中,先完成与该按键对应的处理程序,再延 时 10~20ms,退出中断处理程序。此种方式比较节省单片机工作资源。 2.编程实例

2.1 独立式键盘编程

从前面的介绍中,我们知道一般键盘可以构成两类模式:一种是矩阵键盘,另一 种是独立式键盘, 我们先介绍比较简单的独立式键盘(也叫静态键盘)。 独立式键盘一般可用查询方式或中断方式编程,这里我们只介绍查询方式,它相

对而言比较简单些。

按键处于正常状态下,外引出接线柱为高电平;当按下键盘后,外引出接线柱为 低电平。通过判断接线柱的电平状态,可以很方便地获得按键的工作情况。单片 机不断地查询 SW0、SW1、SW2、SW3 这四个按键是否按下,并在 1 位 8 段静态数 码显示器显示按键按下的情况。

注:关于 1 位八段静态数码显示器的原理和设置要点,大家可以参考后面"动态 数码自动计数显示实验"这一讲。

简化电路原理图如下:

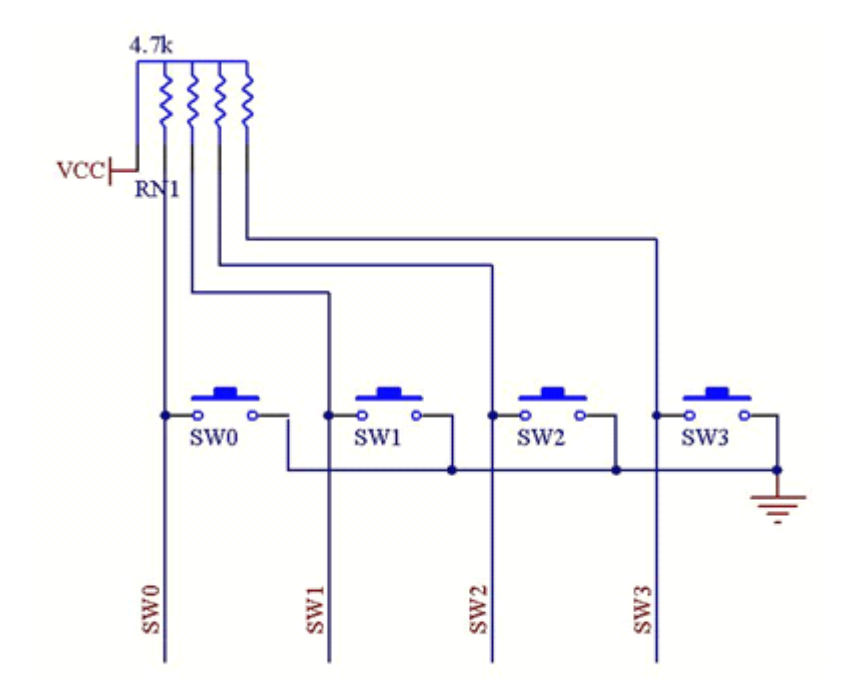

```
独立式键盘例程如下:
     #include <p18F4520.h>
     #include "k52.h"
     #include "lcd1602.h"
  void main(void)
\{K52 init();
     TRISD=0X00;/*设置 D 口为输出*/
     PORTD=0X00;
     COL1=1;/*将数码管设置成 1 位静态方式*/
     COL2=0;COL3=0:
     COL4=0:
     while(1)\{if (SW0==0)
\{PORTD=0x3f;/*显示 SW0 曾经按下*/
}
if (SW1==0)
\{PORTD=0x06;/*显示 SW1 曾经按下*/
}
if (SW2==0)
\{PORTD=0x5b;/*显示 SW2 曾经按下*/
```

```
}
if (SW3==0)
\{PORTD=0x4f;/*显示 SW3 曾经按下*/
}
}
}
```
while(1)死循环体内的语句为判断按键及数码管显示的程序代码。 分别用 if 语句来对开发板上的 SW0—SW3 按键的状态进行判断,按下相应的键, 则在最右边一位数码管上显示对应的键号。同时由于这些语句放在 while(1)循 环中,程序会不停地检查 SWO-SW3 按键的状态。 以下是程序运行时的效果图:

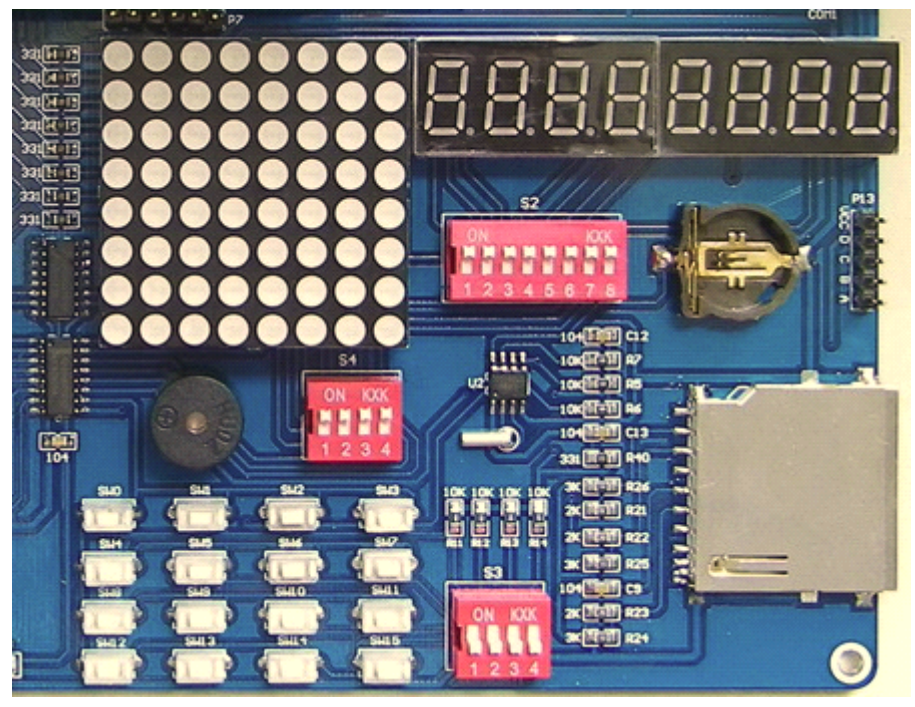

2.2 动态键盘(矩阵键盘)编程

动态键盘(矩阵键盘)的编程相对复杂一些,通常将 4\*4 键盘的动态扫描和 4 位数码管或者 8\*8 点阵管的动态刷新结合在一起,程序分析时要注意这一点。 本例程要实现的功能是:在点阵管 C1 列显示列键号,在点阵管 C2 列显示行键号, 在点阵管 C3 列显示全亮,在点阵管 C4 列显示"01010101",注意列键号、行键 号都是用 8 位二进制数方式显示的。例如, 当我们按下 SW0 时, 点阵管 C1 列显 示"00000001"(列键号 1),在点阵管第 2 列显示"00000001"(行键号 1),当 我们按下 SW11 时, 点阵管 C1 列显示"00000100"(列键号 4), 在点阵管 C2 列 显示"00000011"(行键号 3)。

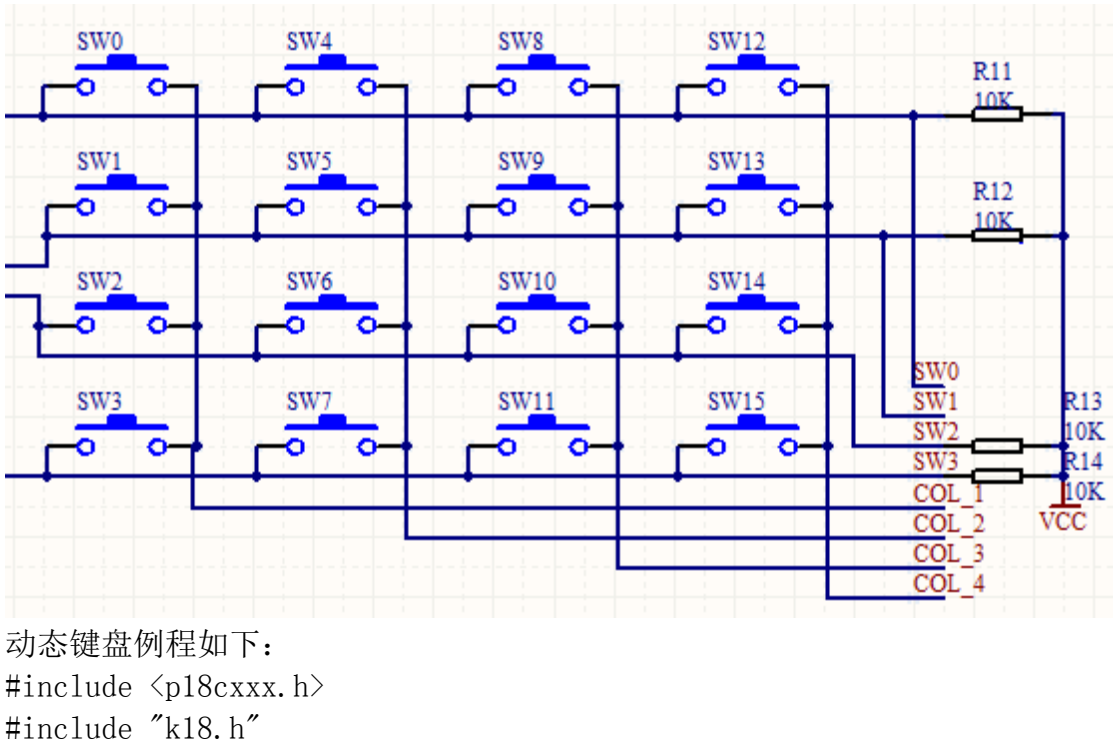

简化电路原理图如下:

```
动态键盘例程如下:
     #include <p18cxxx.h>
     #include "k18.h"
     #include "Delay.h"
      unsigned char col;
      unsigned char row;
      unsigned char keyon;
  void readcol(void);
  void main(void)
\{k18 init();/*HL-K18 主板初始化*/
      COL1=0;
      COL2=0;COL3=0:
      COL4=0:
      while(1){
      PORTD=col;//在点阵管第 1 列显示列号
      COL1=1;readcol();
if (keyon==1) row=1;
      //有键按下时,更新行信息
      COL1=0;PORTD=row;//在点阵管第 2 列显示行号
      COL2=1:
      readcol();
if (keyon==1) row=2;
      //有键按下时,更新行信息
```

```
COL2=0;PORTD=0XFF;//在点阵管第 3 列显示全亮
      COL3=1;readcol();
if (keyon==1) row=3;
      //有键按下时,更新行信息
      COL3=0:
}
      PORTD=0b01010101;//在点阵管第 4 列显示"01010101"
      COL4=1:
      readcol();
if (keyon==1) row=4;
      //有键按下时,更新行信息
      COL4=0:
}
}
  void readcol(void)
\{unsigned char TEMP;
      TEMP=PORTB;
      TEMP=TEMP&0b00110101;
      keyon=1;
if (TEMP==0b00110100)
      col=1;
   *else if (TEMP==0b00110001) col=2;
   *else if (TEMP==0b00100101) col=3;
   *else if (TEMP==0b00010101) col=4;
  else keyon=0;
      其实这个程序也可以改到 4 位数码管上显示行列键号,这里我们主要考虑 8*8
      点阵管上编程简单,便于初学者看懂程序。
      以下是程序运行时的效果图:
```
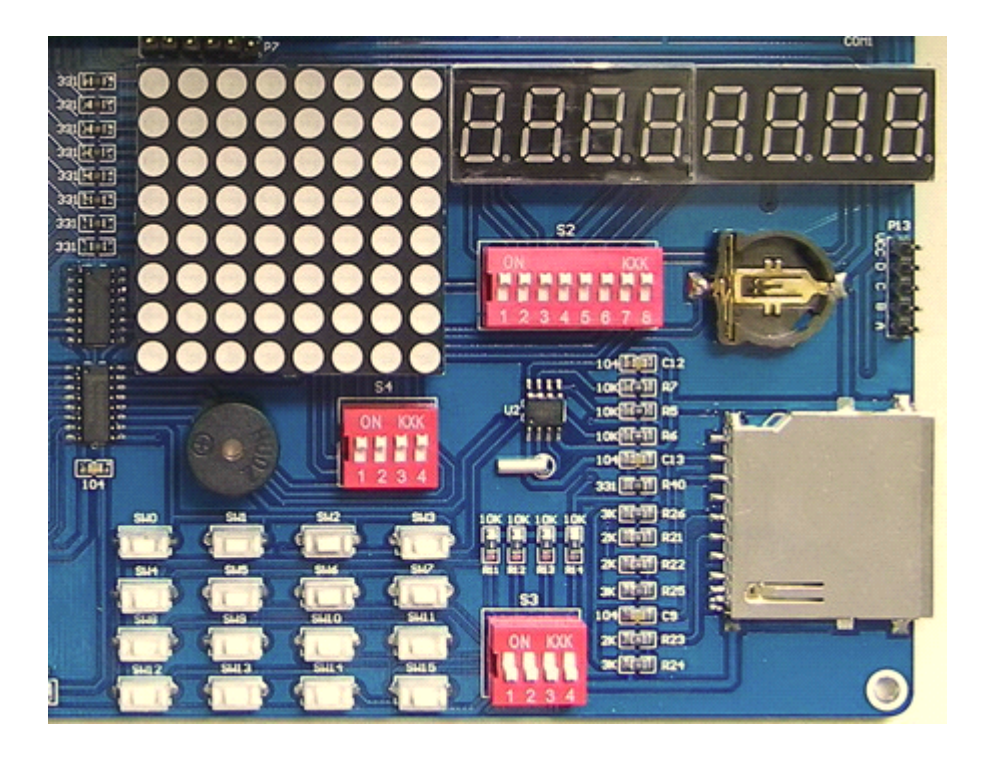

版权声明:(部分资料图片来源网络)

1、本教程为慧净电子会员整理修改,欢迎网上下载、转载、传播、免费共享给 各位单片机爱好者!

2、该教程可能会存在错误或不当之处,欢迎朋友们指正。

3、未经协商便做出不负责任的恶意评价(中评,差评),视为自动放弃一切售后服 务的权利!

4、我们的产品收入一部分是赠送给慈善机构的,以免影响到你的善心.大家好, 才是真的好(双方好评)。

下面是有缘人看的, 谢谢理解

善有善报,恶有恶报,不是不报,时候未到。 从古至今,阴司放过谁,大家得多行善。 行善积德,爱护动物,哪怕小蚂蚁也是生命。 可改变命运,可心想事成,有利保佑子孙后代更昌盛。 学习弟子规,教我们如何做人,看和谐拯救危机,教我们看宇宙。 看为什么不能吃它们,教我们慈悲心,看因果轮回纪录,教我们懂得因果报应。 切勿造恶,种瓜得瓜种豆得豆,一切都有过程,待成熟之时,福德或果报自来找 你。

> 慧净 2008 年 8 月 8 日